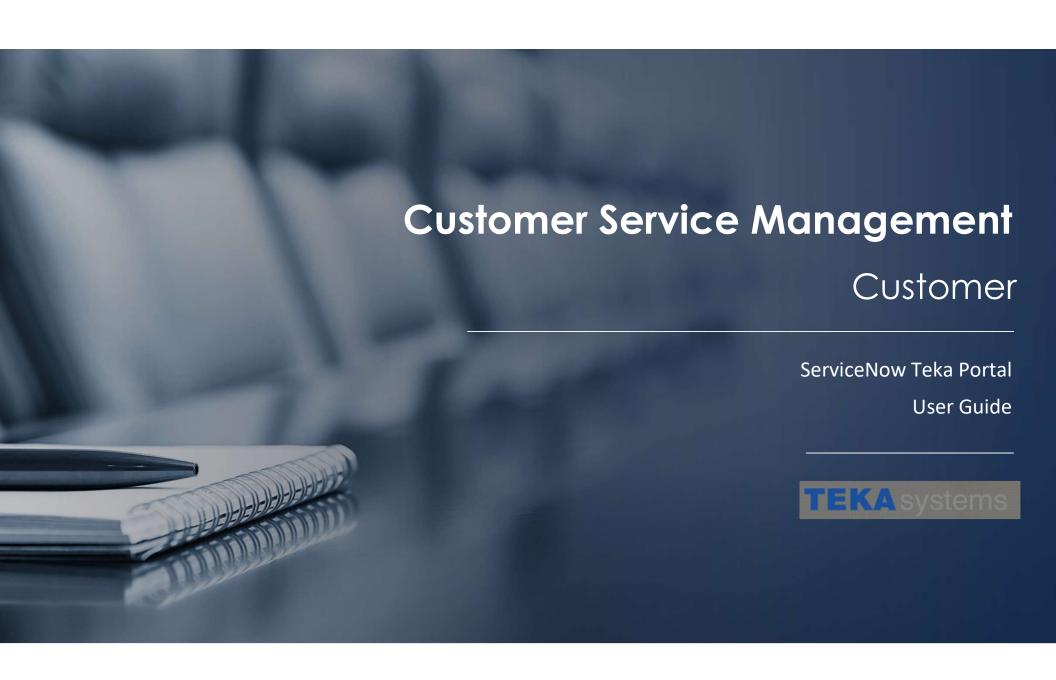

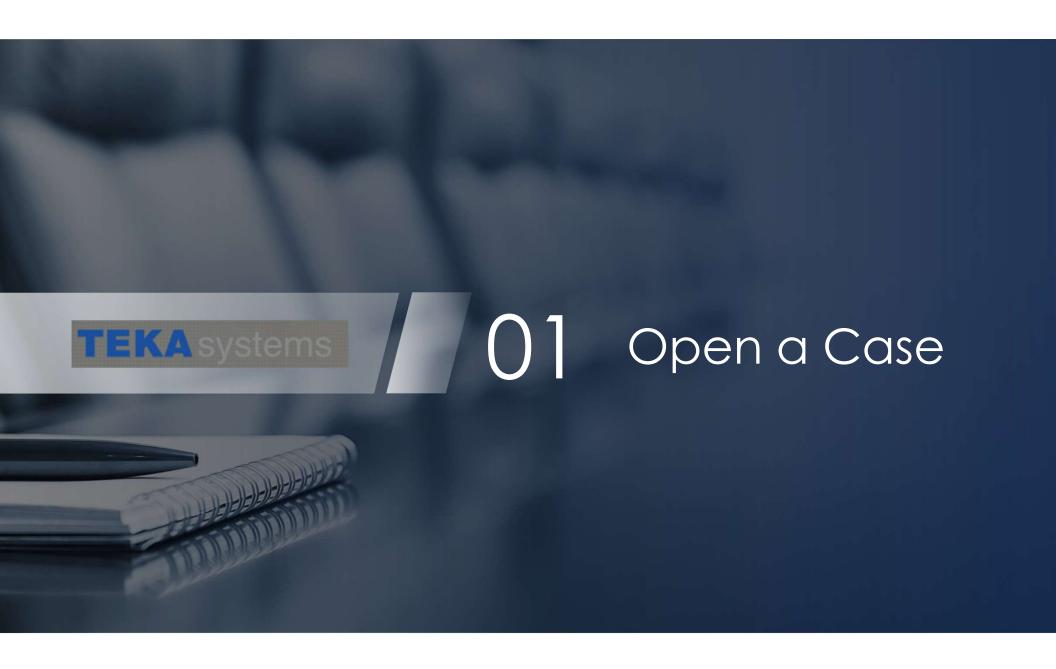

### 1.1 Customer Service Portal

IMPORTANT NOTE: For past tickets the ticket number matches the old ticket number with the addition of CS00xxx in front of it. You can search for an old ticket using "\*Ticket number" in the Number field.

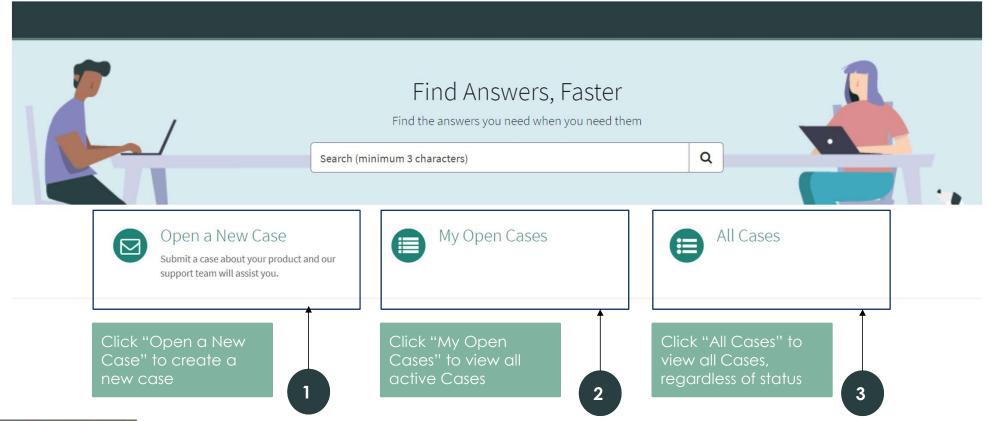

**TEKA** systems

# 1.2 Open a New Case

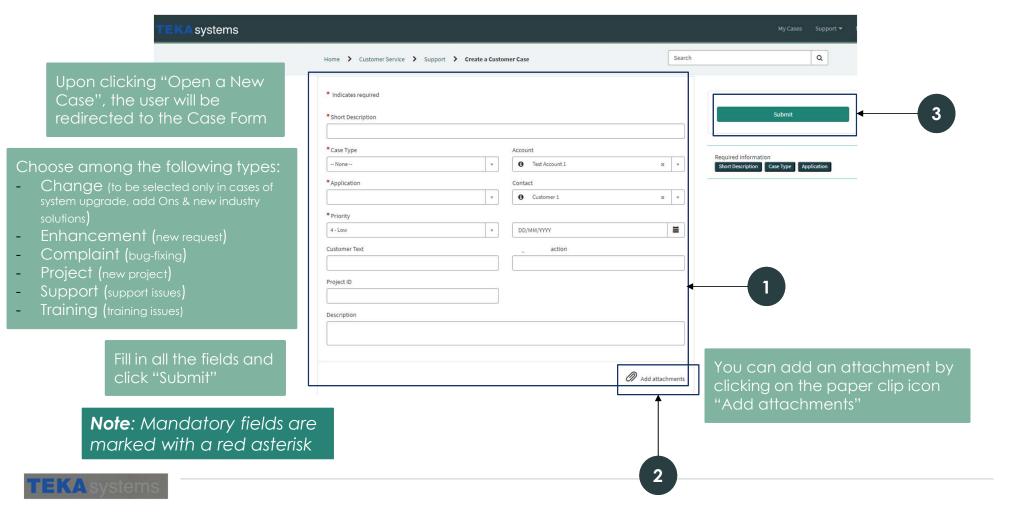

# 1.3 Approval from the ERP Manager

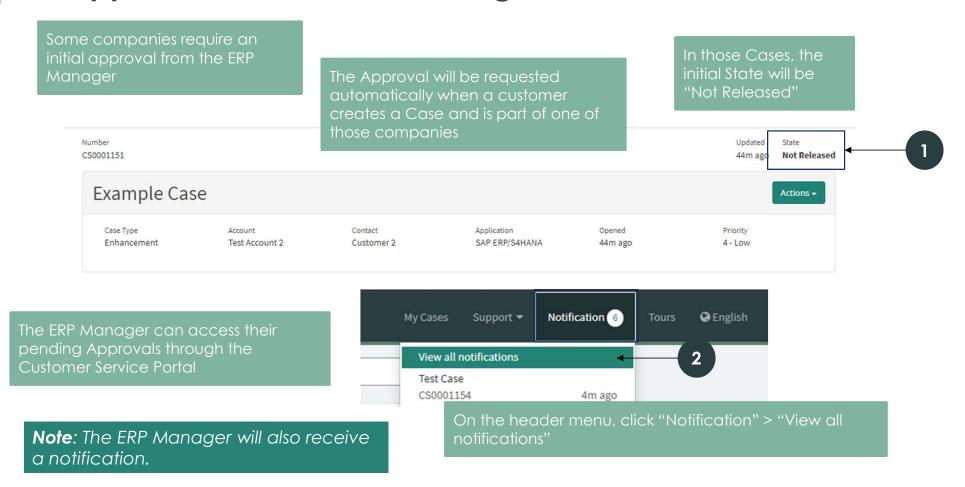

# 1.3 Approval from the ERP Manager

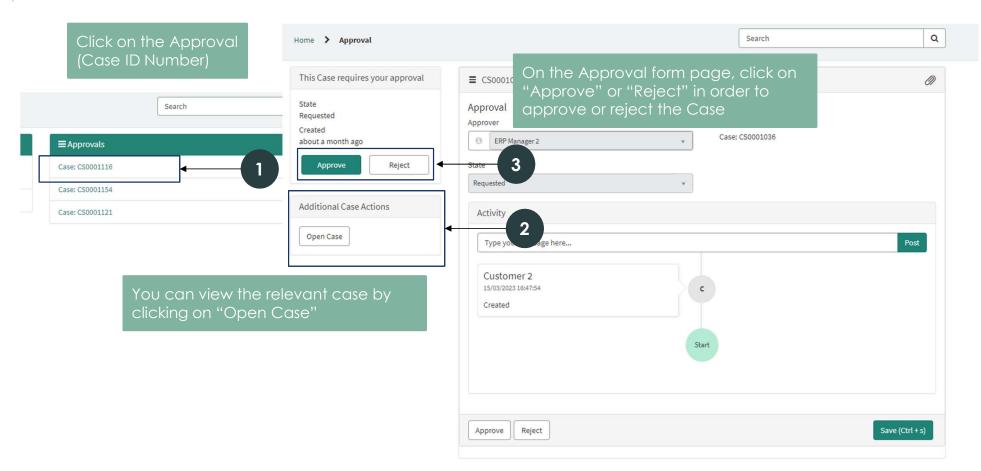

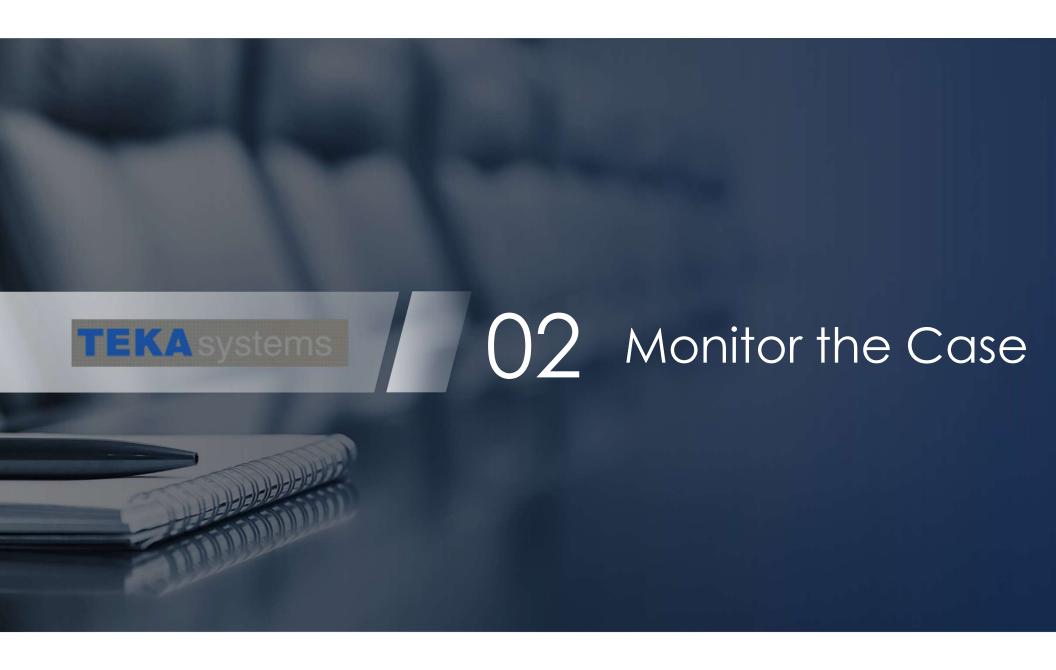

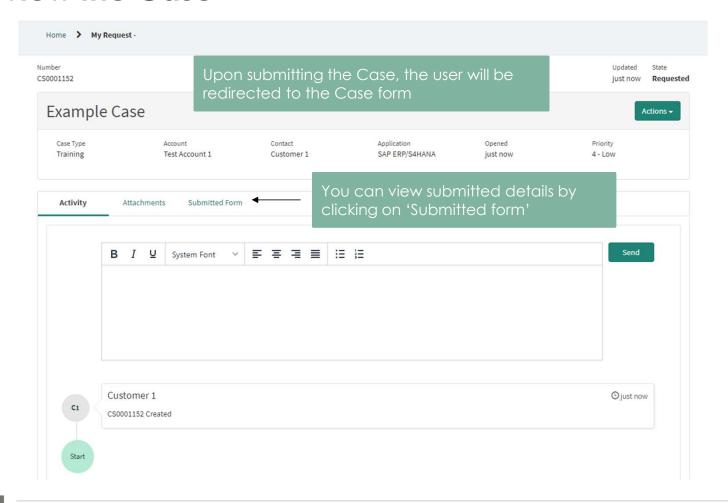

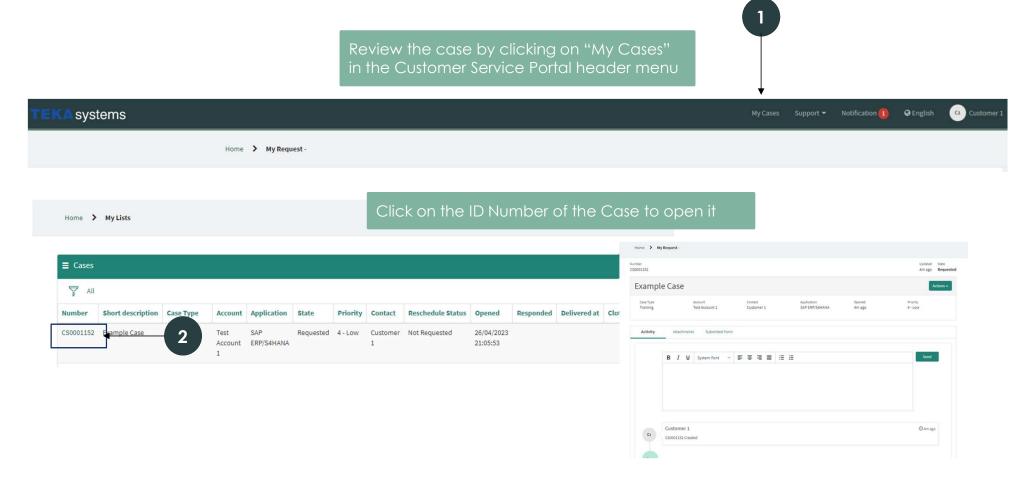

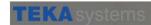

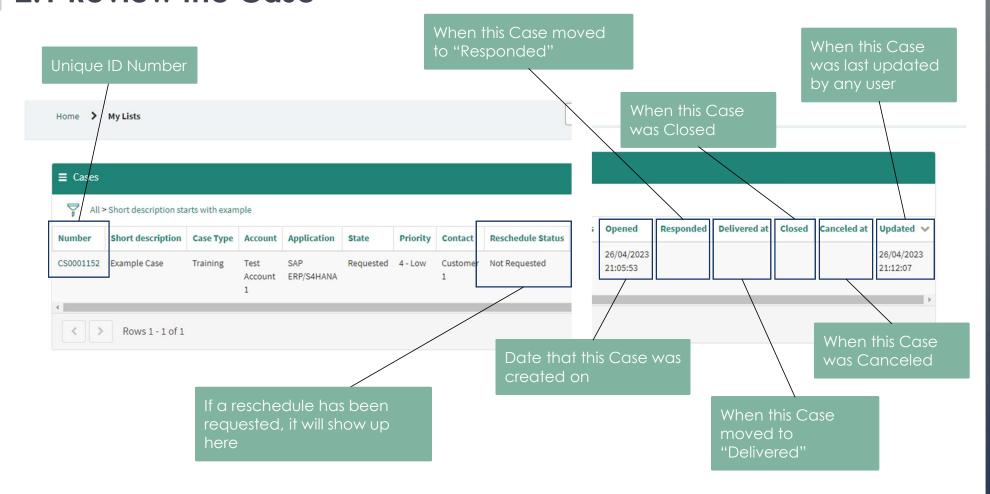

Priority Contact Reschedule Status Opened

▼ Change

Add Sort

Clear All

OR AND

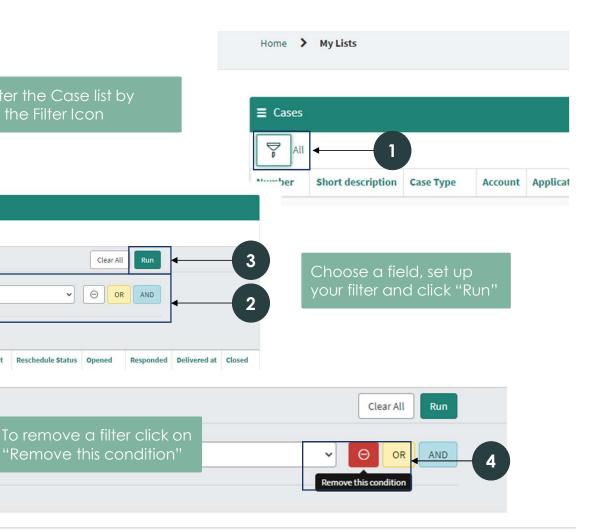

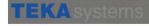

**≡** Cases

All

Load Filter

Q

Case Type

Case Type

Category

Save Filter

All of these conditions must be met

Add Sort

Load Filter

Case Type

New Criteria

is

All of these conditions must be met

Account Application State

Save Filter

#### 2.1 Review the Case Home > My Request -Updated State CS0001152 5m a Requested Example Case Actions -Case Type Account Contact Application Opened Priority Training Test Account 1 Customer 1 SAP ERP/S4HANA 5m ago 4 - Low Case form tabs Activity Attachments Submitted Form B I □ System Font Send Customer 1 ⊕ 5m ago C1

Start

## 2.2 Additional Comments

Add additional comments/ information or communicate with the Agent or the CSM Team through the activity tab

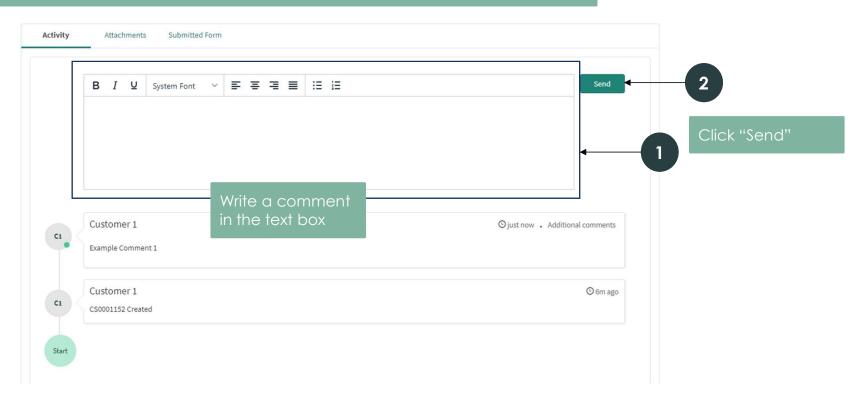

# 2.3 Attachments

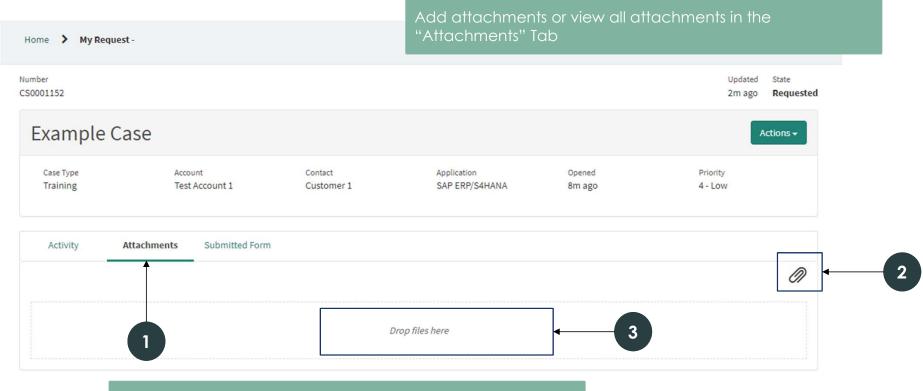

Click the paper clip icon or drag and drop files in the "Drop files here" area

## 2.4 Review the Submitted Form

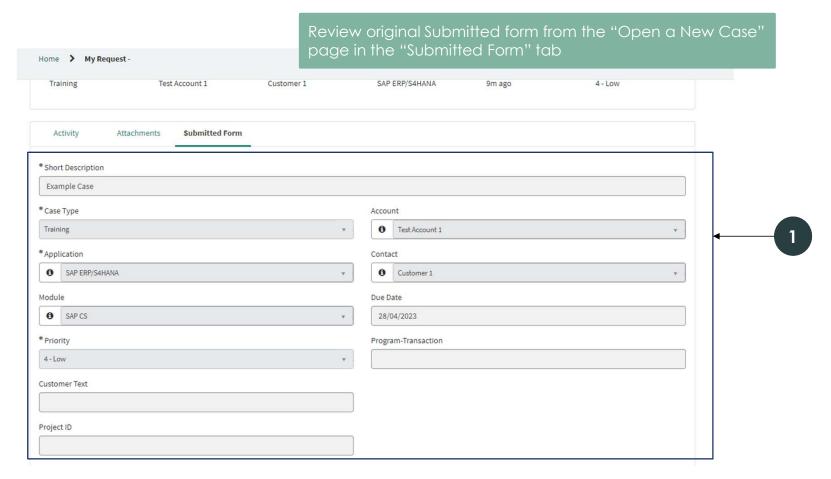

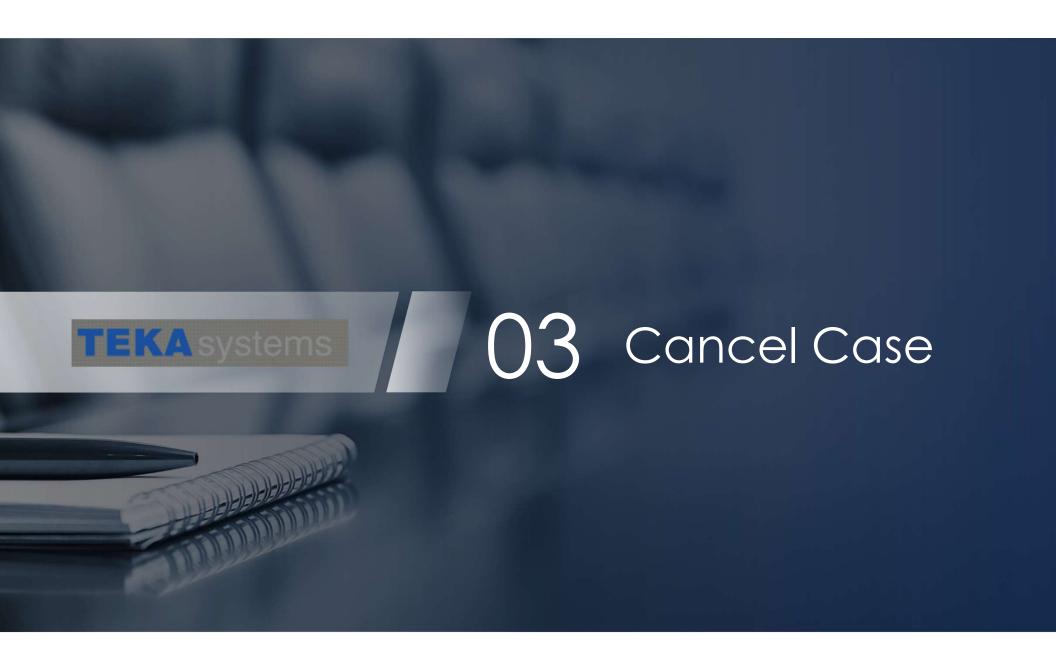

### 3.1 Cancel the Case

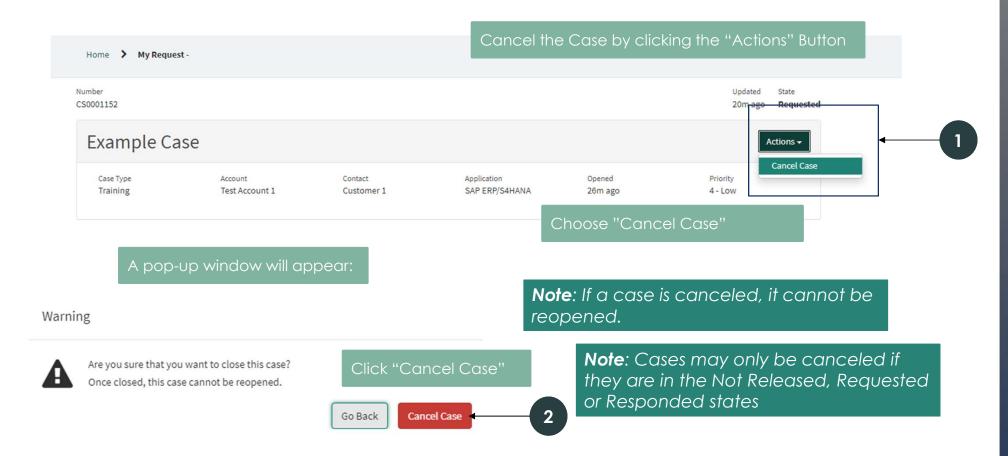

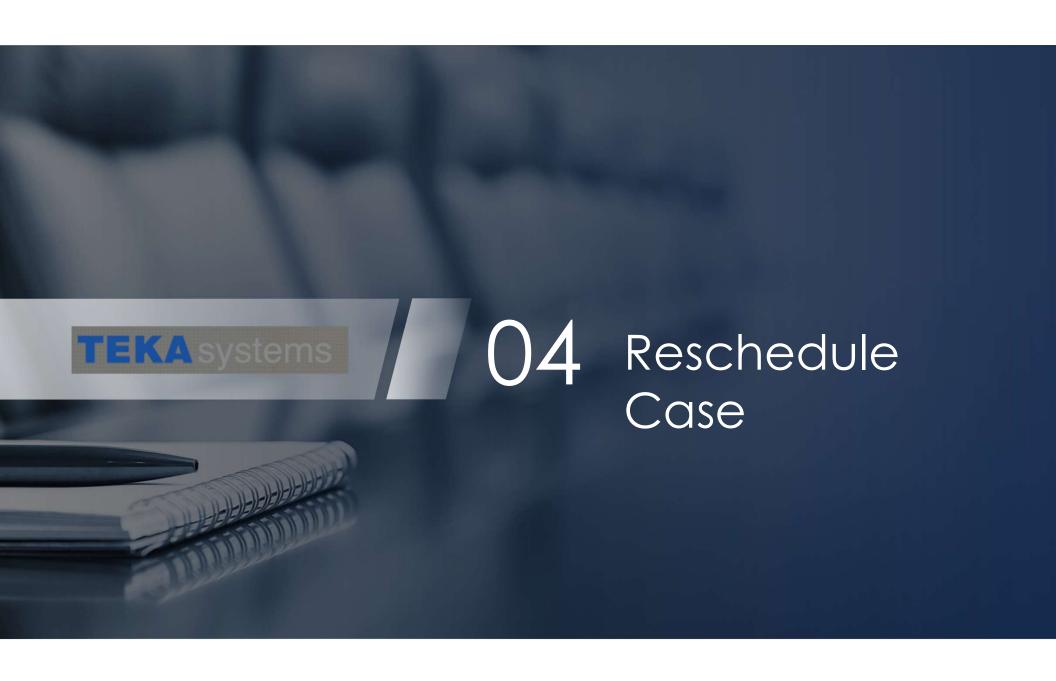

# 4.1 Request a Reschedule for the Case

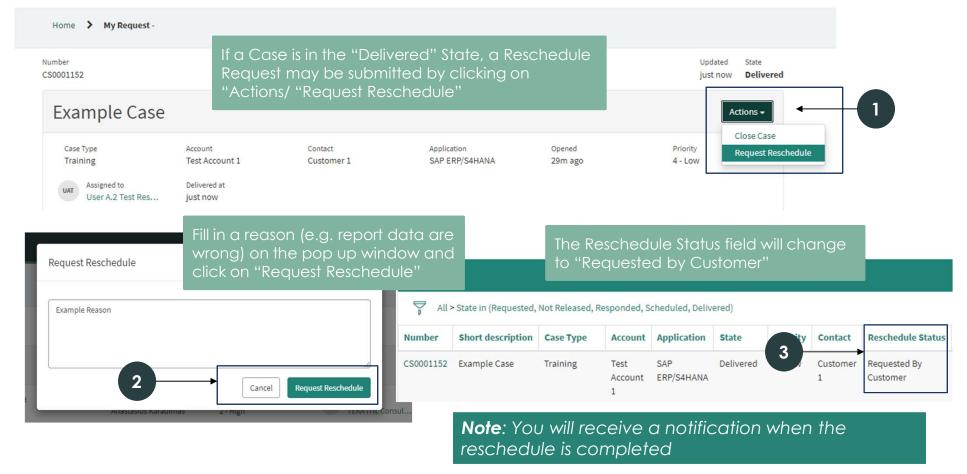

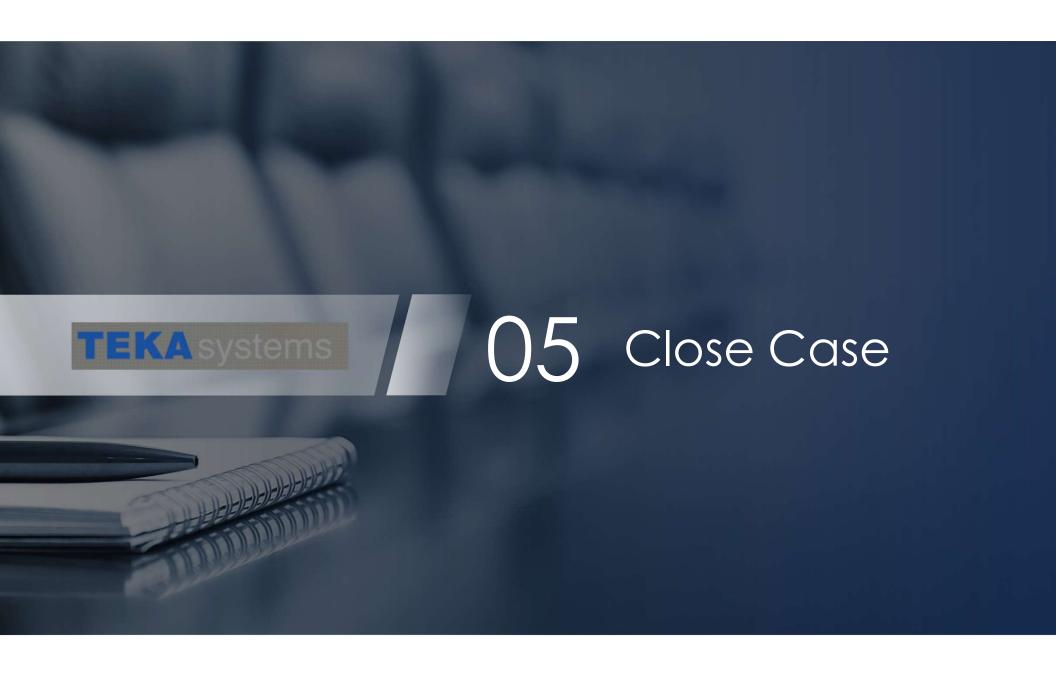

#### 5.1 Close Case

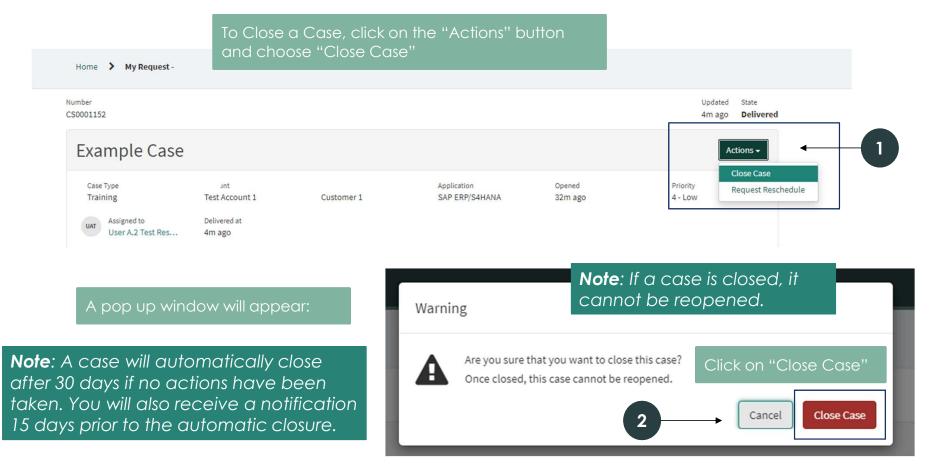

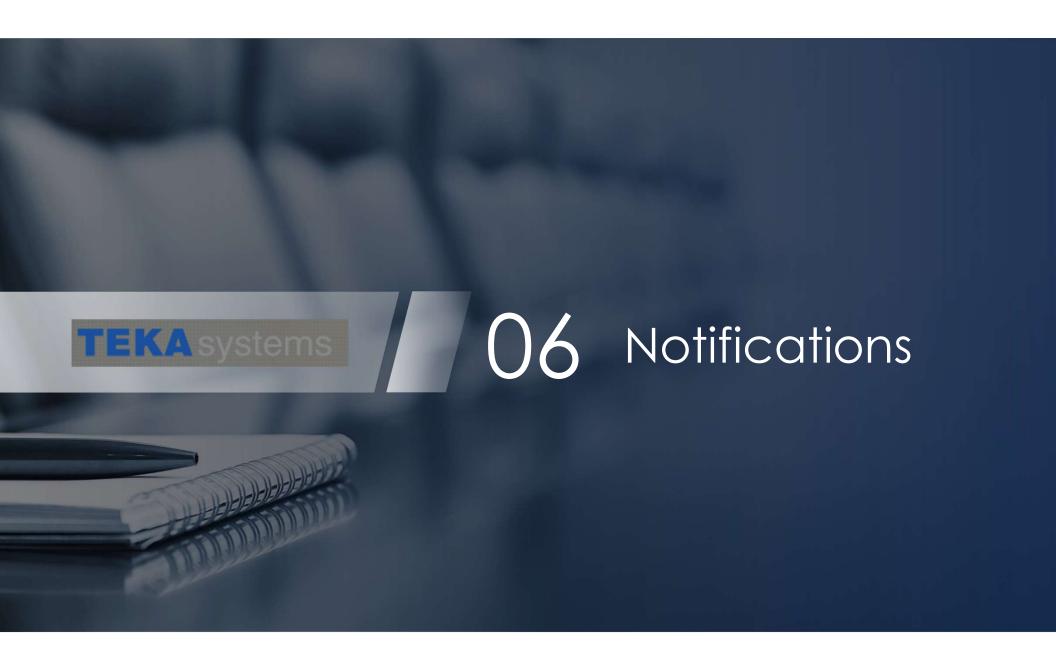

### **6.1 Notifications**

Optional notifications may be disabled through the Customer Service Portal:

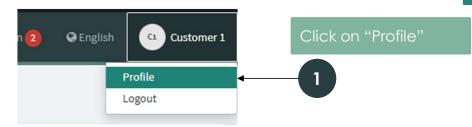

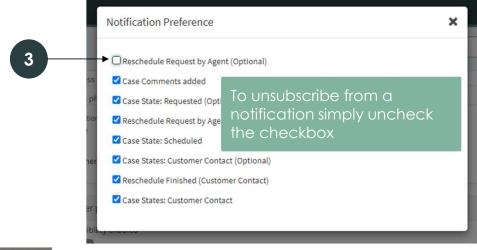

You will receive email and in-platform notifications regarding your Case status, comments, attachments added or potential reschedules.

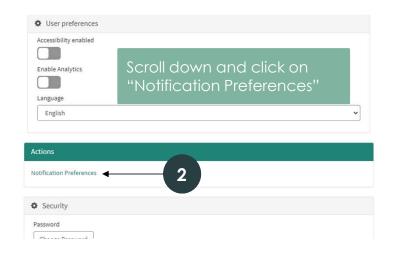

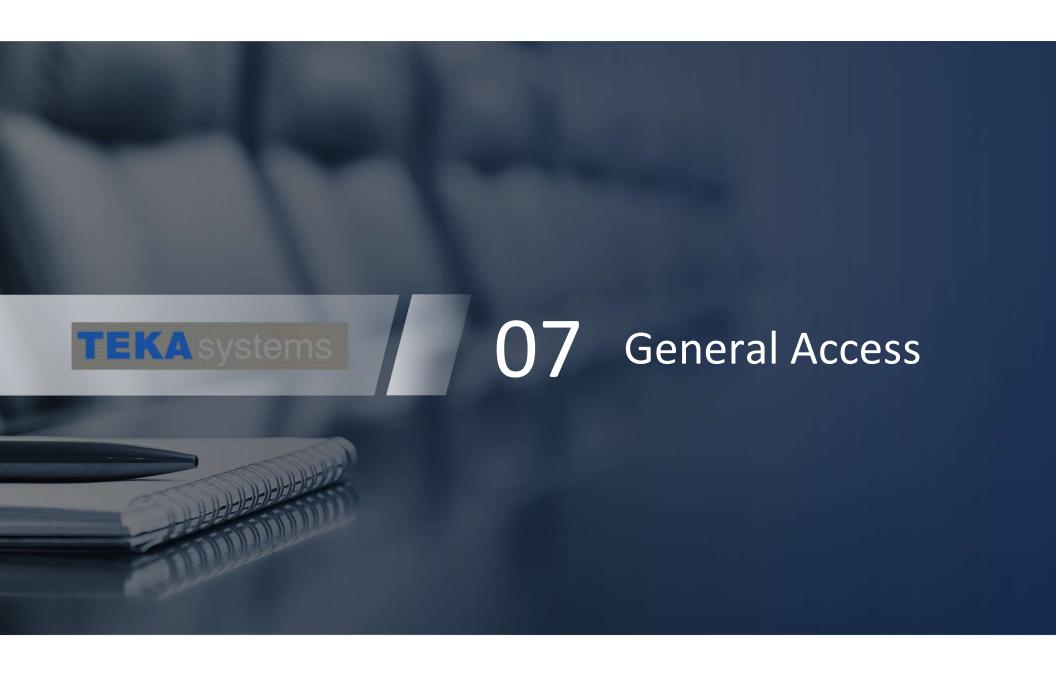

## 7.1 Customer - Products

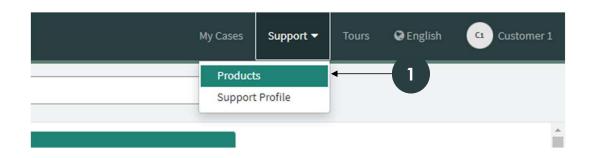

Customers can access their company's products through the Customer Service Portal: (Support>Products)

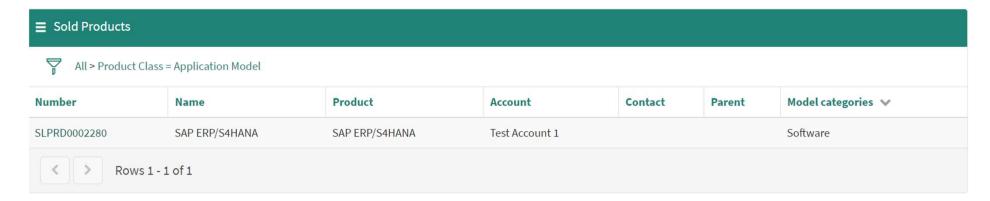

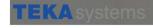

# 7.2 Customer - Modify Personal Info

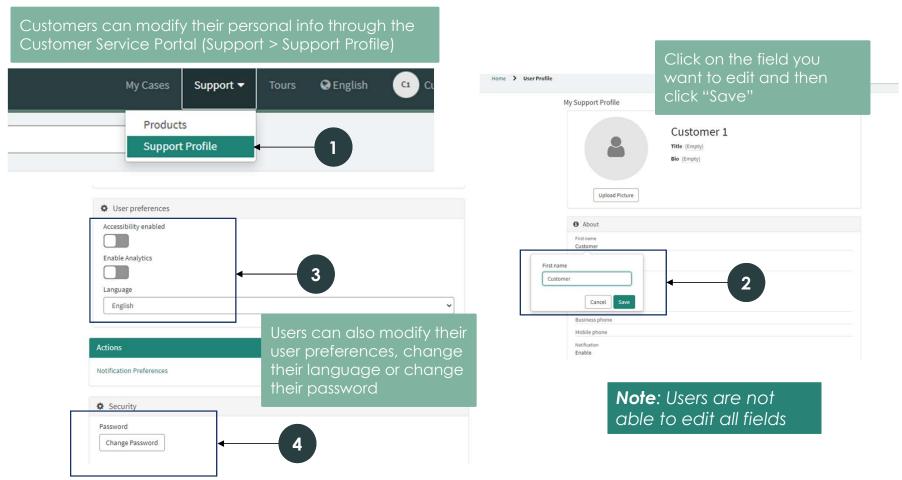

# 7.3 ERP Manager - Contacts

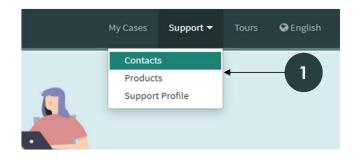

ERP Managers can access their Account's contacts through the Customer Service Portal (Support > Contacts)

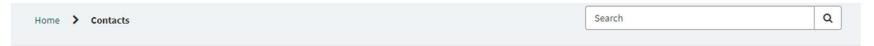

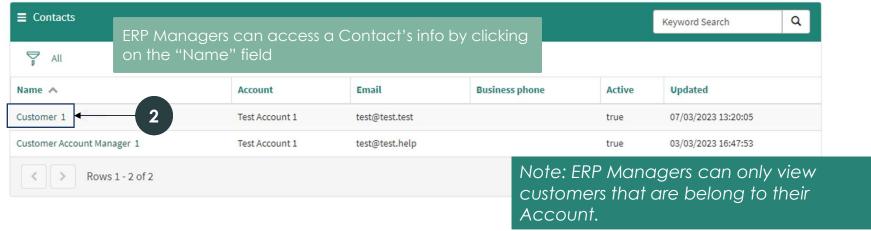

# 7.3 ERP Manager - Contacts

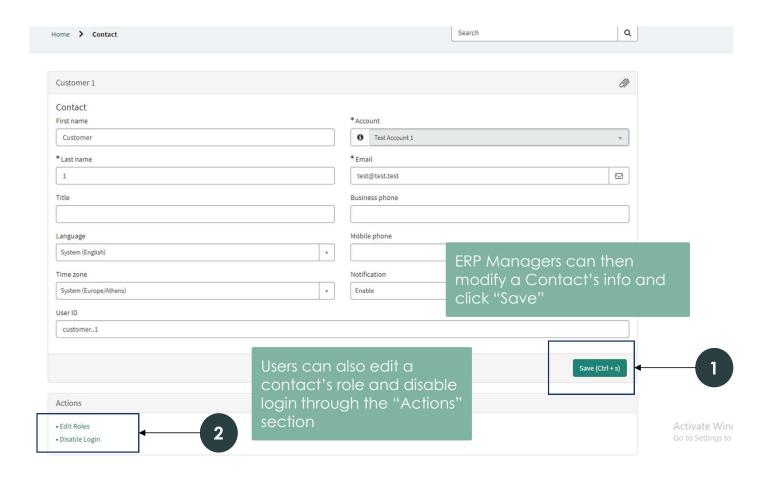

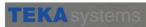

# 7.4 ERP Manager - Create new Contacts

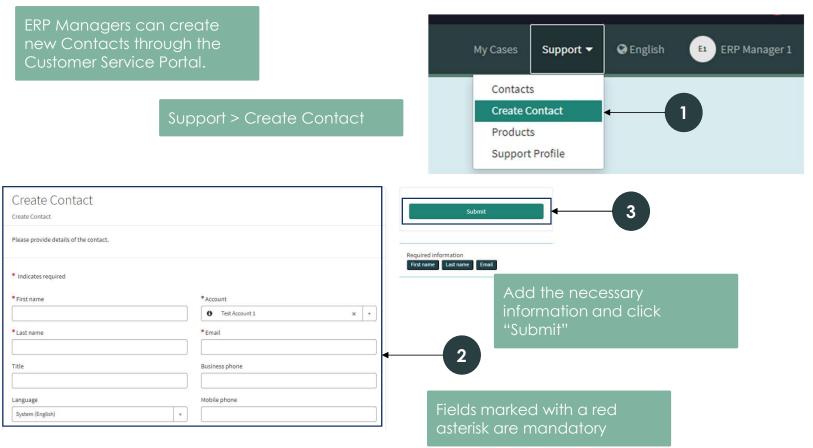

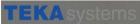

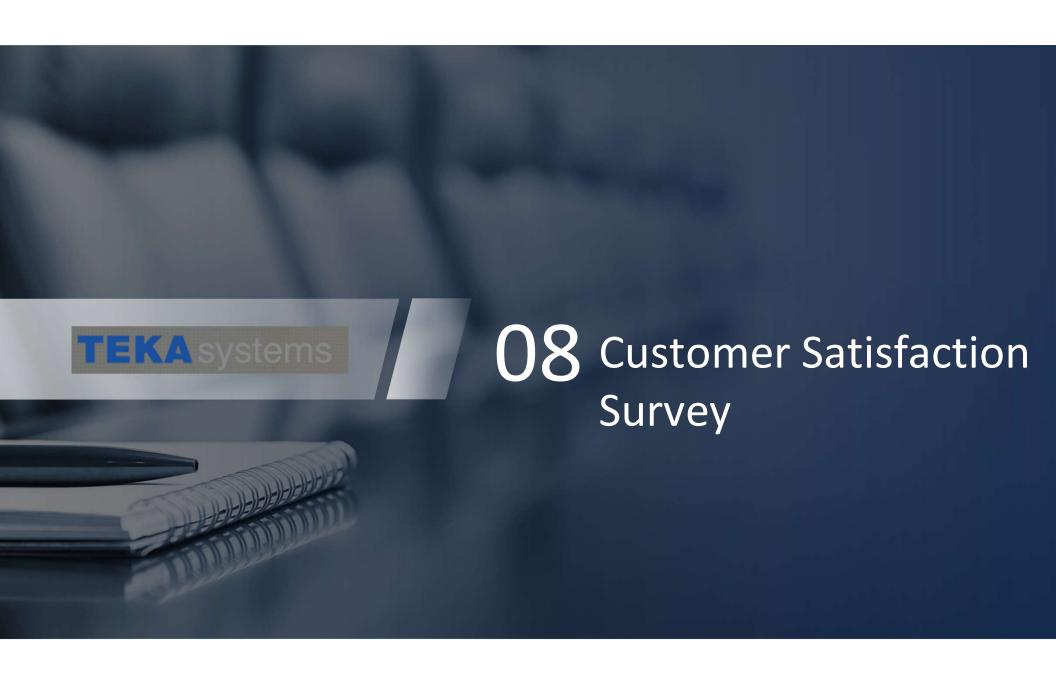

## **8.1** Customer Satisfaction Survey

Once a case is completed (State: Closed Complete) the browser will redirect the user to the customer satisfaction survey associated with the specific case.

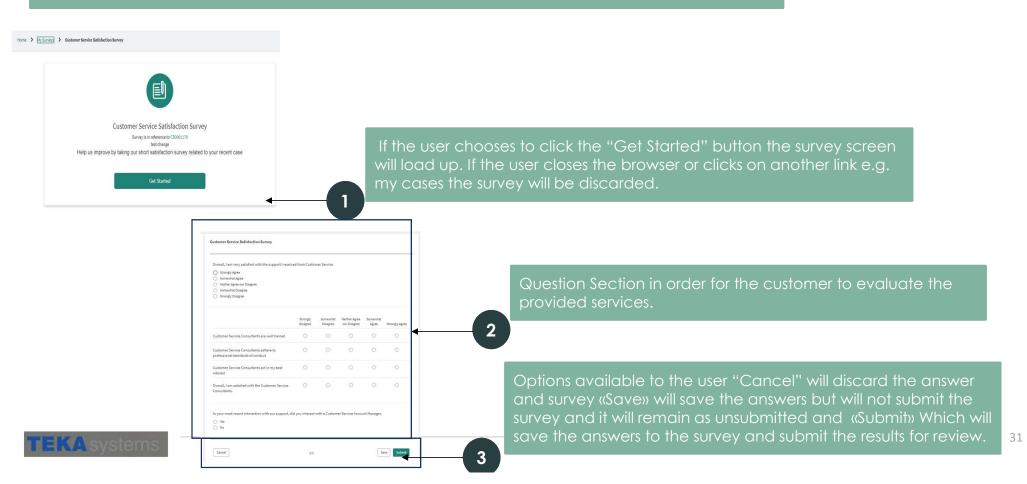

## **8.2** Customer Satisfaction Survey

We can access our Pending Surveys, though the head of the main page at a later time.

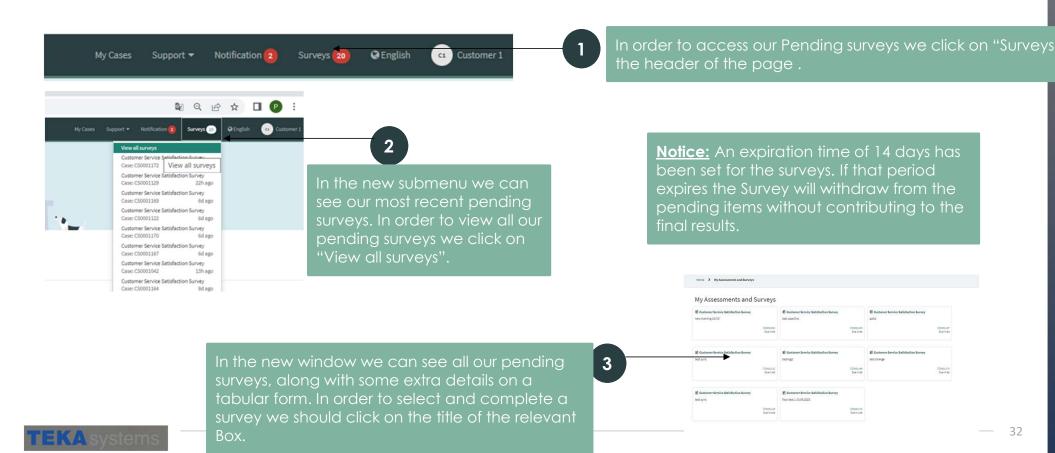

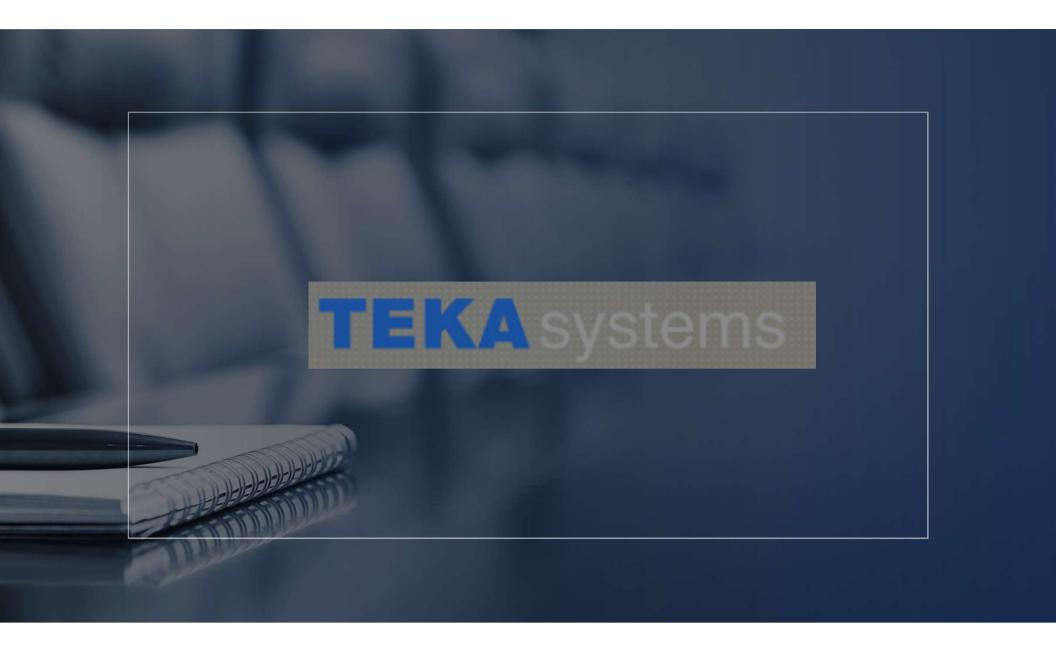